# 第5回中高生情報学研究コンテスト @電気通信大学<br>| フォリー ファープ ファープ コ<br><sub>葉 朔矢 吉田 友朗<br>| 開発手順と進捗</sub> 文字認識を用いたお知らせアプリ 東京都立科学技術高等学校 2年 岩田 大輝 千葉 朔矢 吉田 友朗 ① Google Drive内にフォルダを作成

- 人は記憶を長期間保持し続けることは難しい。人は1日経つだけで約3割しか - 3D Google Drive内にフォルタを作成 - ムドライフ - ۹ ドライフ - 『チョイで<sub>総本</sub><br>記憶の維持が出来ないという研究データ(エピングハウスの忘却曲線)がある。 - 今回は「**画像データフォルダ」**という - <sup>キ WW</sup> - マイドライブ・-<br>そこで、予定を管理する際、アプリや手帳を使用し予定の管理を行うことがある。 - 名前のフォル ダーに登録出来れば良いと考えた。

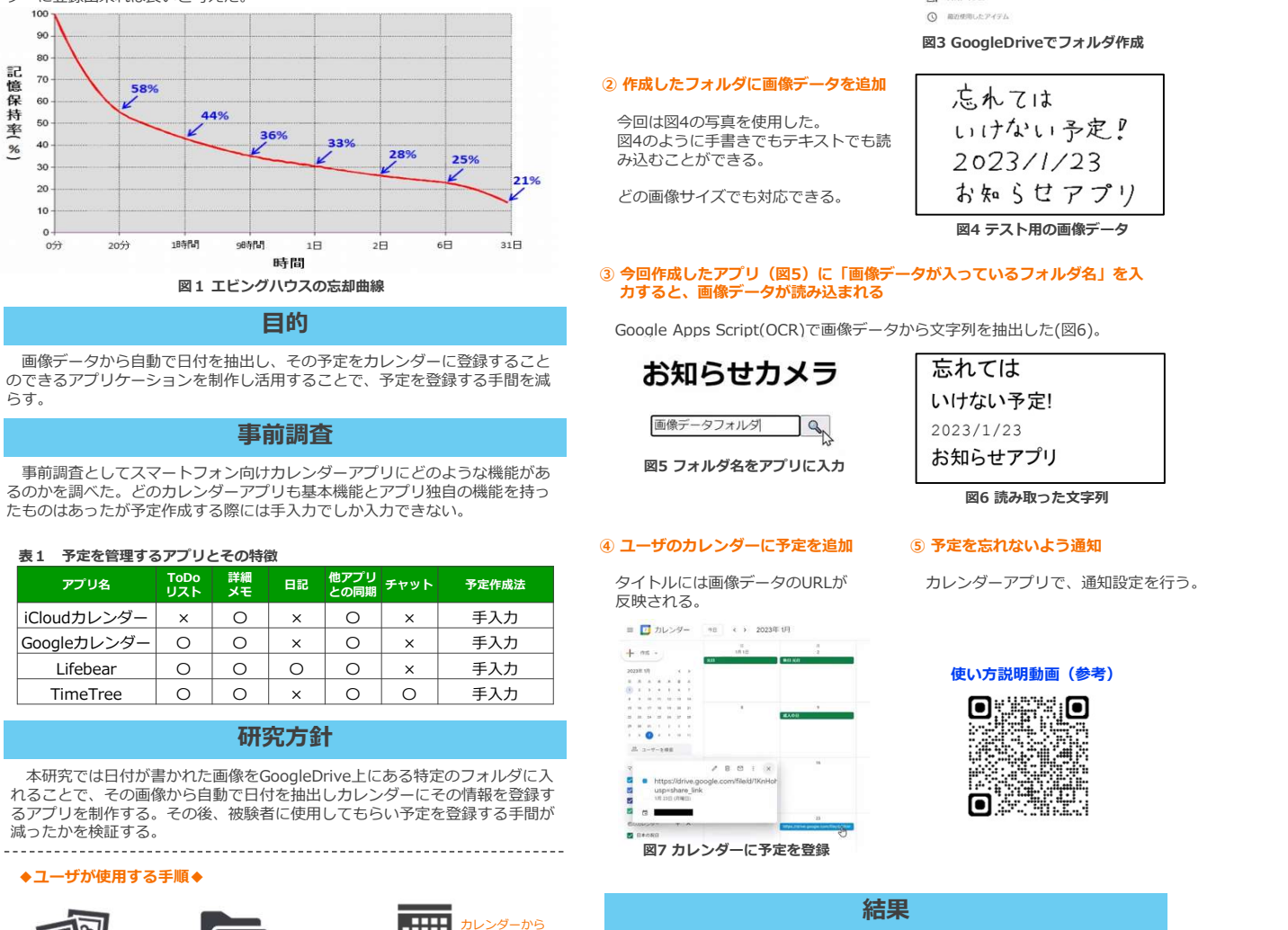

画像データから自動で日付を抽出し、その予定をカレンダーに登録すること<br>できるアプリケーションを制作し活用することで、予定を登録する手間を減れている。 のできるアプリケーション。<br>のできるアプリケーションを制作し活用することで、予定を登録する手間を減 おん おん おん おん あい あいけない予定! らす。

■事前調査としてスマートフォン向けカレンダーアプリにどのような機能があるいないですねる スォルダ名をアプリに入力 しお知らせアプリ るのかを調べた。 どのカレンダーアプリも基本機能とアプリ独自の機能を持っ<br>たものはあったが予定作成する際には手入力でしか入力できない。

## 表1 予定を管理するアプリとその特徴

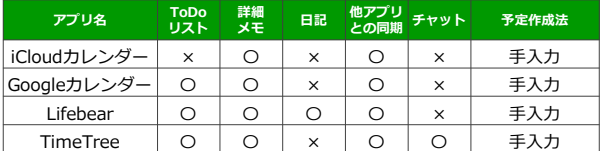

- 本研究では日付が書かれた画像をGoogleDrive上にある特定のフォルダに入 しまります ここの こころ こころ こうしゃ こうしゃ こうしゃ こうしゃ こうしょう こうしょう こうしょう こうしょう こうしょう こうしょう るアプリを制作する。その後、被験者に使用してもらい予定を登録する手間が 減ったかを検証する。

# ◆ユーザが使用する手順◆

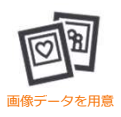

「画像データが入っているフォルダ名」 を入力(初回のみ)

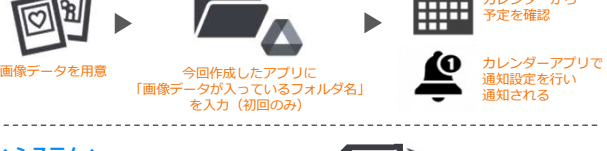

カレンダーから

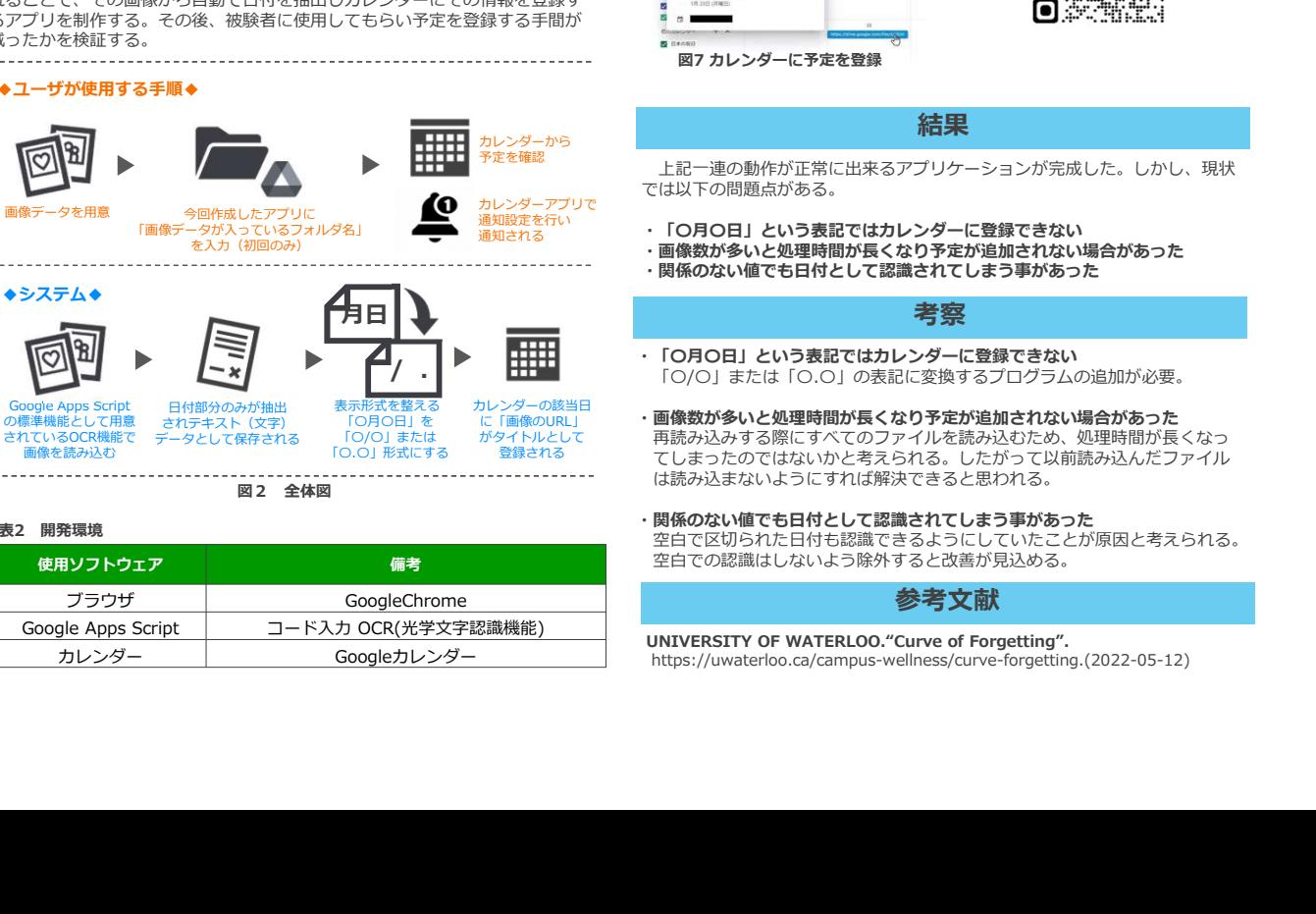

# ----------<br>図2 全体図

## 表2 開発環境

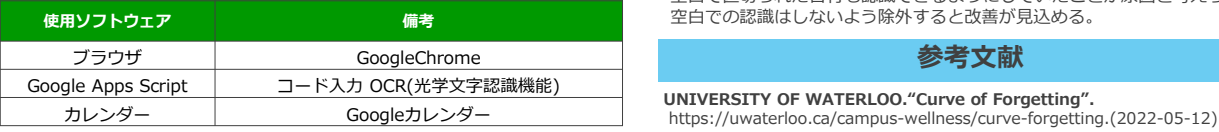

# 研究背景 アンファイル アンディア こうしょう 開発手順と進捗 アンファン しょうかい しょうかい

- 今回は「画像データフォルダ」という
- 名前のフォルダを作成した(図3)。
	-

今回は図4の写真を使用した。<br>四4のトラに手書きでカニナフトでも詩 → しょしナないトラーン 図4のように手書きでもテキストでも読 20023/1/23<br>み込むことができる。 20023/1/23

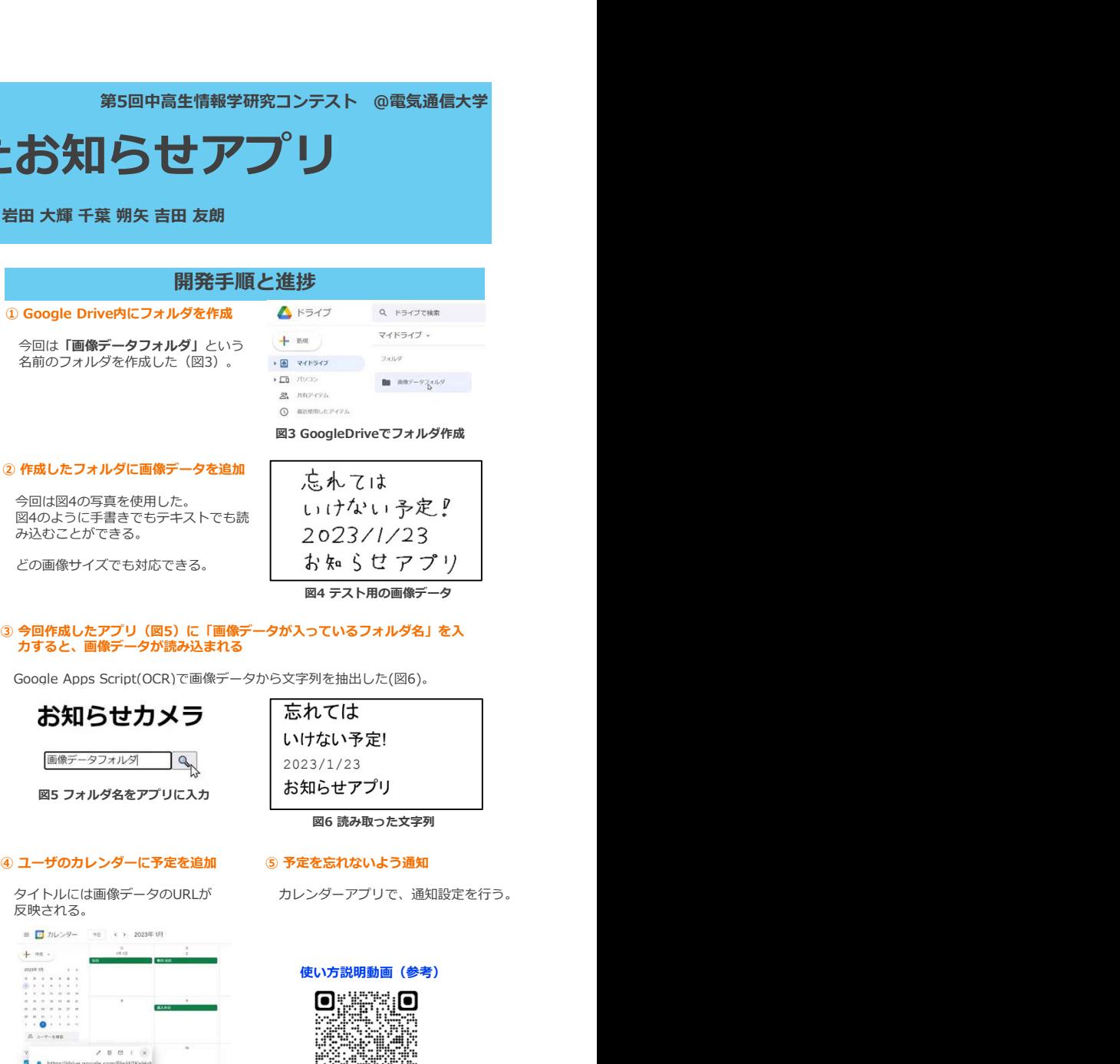

# ③ 今回作成したアプリ(図5)に「画像データが入っているフォルダ名」を入<br>- カすると、画像データが読み込まれる

日的 はちょう Apple Apps Script(OCR)で画像データから文字列を抽出した(図6)。

図5 フォルダ名をアプリに入力 事前調査

反映される。

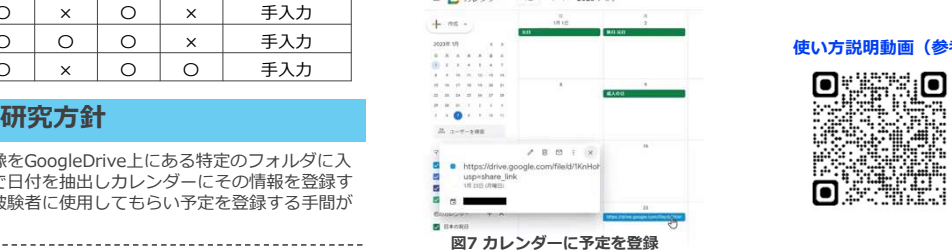

図6 読み取った文字列

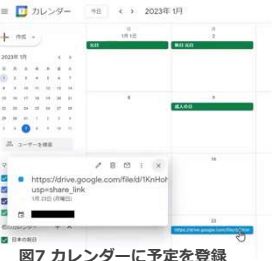

# **結果** 医尿道 医尿道 医尿道 医尿道

上記一連の動作が正常に出来るアプリケーションが完成した。しかし、現状 では以下の問題点がある。

- ・「〇月〇日」という表記ではカレンダーに登録できない - 画像数が多いと処理時間が長くなり予定が追加されない場合があった
- ・関係のない値でも日付として認識されてしまう事があった

# **考察** 医血管 医血管 医血管

- ・「〇月〇日」という表記ではカレンダーに登録できない 「〇/〇」または「〇.〇」の表記に変換するプログラムの追加が必要。
- 画像数が多いと処理時間が長くなり予定が追加されない場合があった 再読み込みする際にすべてのファイルを読み込むため、処理時間が⾧くなっ てしまったのではないかと考えられる。したがって以前読み込んだファイル は読み込まないようにすれば解決できると思われる。
- ・関係のない値でも日付として認識されてしまう事があった 空白で区切られた日付も認識できるようにしていたことが原因と考えられる。 空白での認識はしないよう除外すると改善が見込める。

# **参考文献 あらい あらい あらい あいしん あいしん**

https://uwaterloo.ca/campus-wellness/curve-forgetting.(2022-05-12)

タイトルには画像テータのURLか カレンターアプリで、通知設定を行う。

# 使い方説明動画(参考)

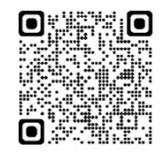